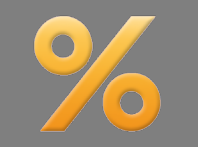

*Bitte erstellen Sie vor der Installation eines Updates oder Upgrades immer eine aktuelle Datensicherung.*

Negativer Sollzinssatz Basis-Version

Die Erfassung und die Berechnung mit einem negativen Sollzinssatz sind jetzt möglich in diesen Bereichen:

- **Annuitätendarlehen -** Annuitätendarlehen forward Annuitätendarlehen schnell
- **Tilgungsdarlehen -** Tilgungsdarlehen forward Tilgungsdarlehen schnell
- **Endfälliges Darlehen -** Endfälliges Darlehen forward Endfälliges Darlehen schnell

Bild unten: Erfassung negativer Sollzins in einem Annuitätendarlehen – Im Ergebnisbereich (blauer Rahmen) sehen Sie die Summen der Sollzinsen und Habenzinsen im Sollzinsbindungszeitraum und in der Gesamtlaufzeit

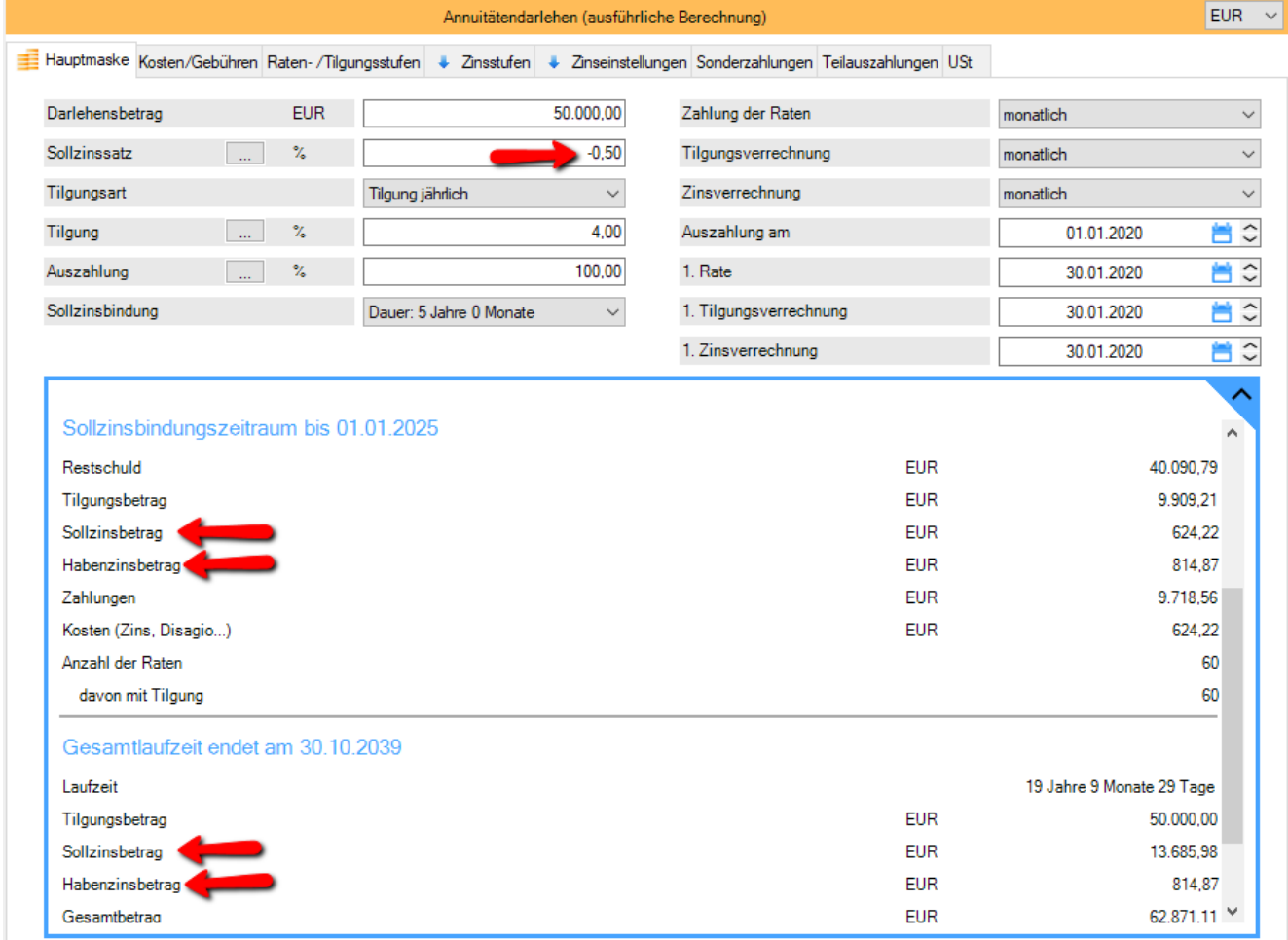

Bilder unten: Die Summen der Sollzinsen und Habenzinsen im Sollzinsbindungszeitraum und in der Gesamtlaufzeit werden auch in den Kostenbilanzen im Kopf des Tilgungsplans ausgewiesen.

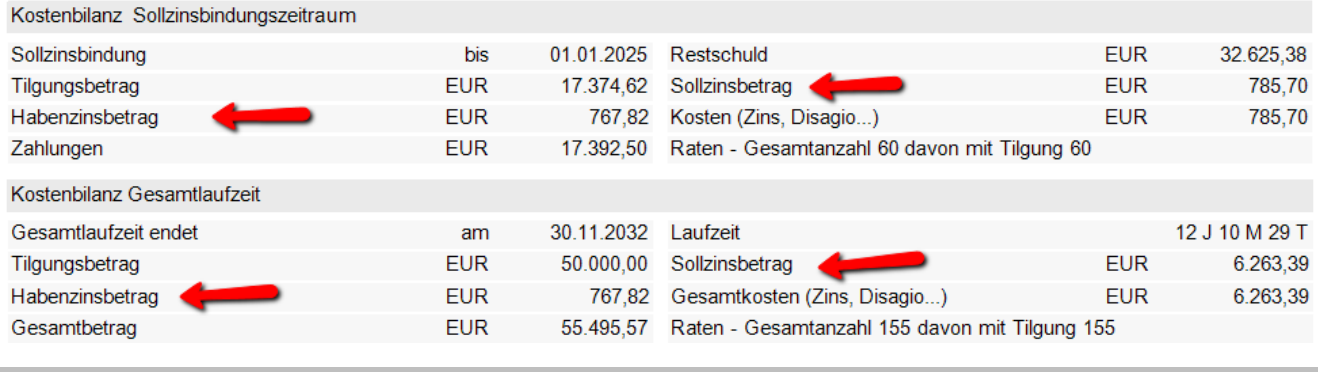

*ALF AG Liebigstr. 23 74211 Leingarten Fon 07131 90650 E-Mail info@alfag.de www.alfag.de*

## Bild unten: Im Tilgungsplan als Einzelübersicht sehen Sie taggenau die Änderung des Sollzinssatzes.

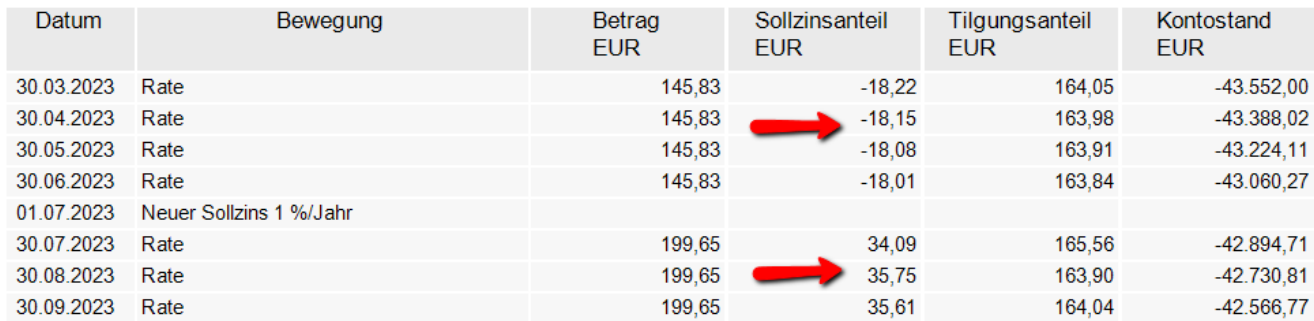

Bild unten: Der Tilgungsplan als Jahresübersicht zeigt das Jahr der Änderung.

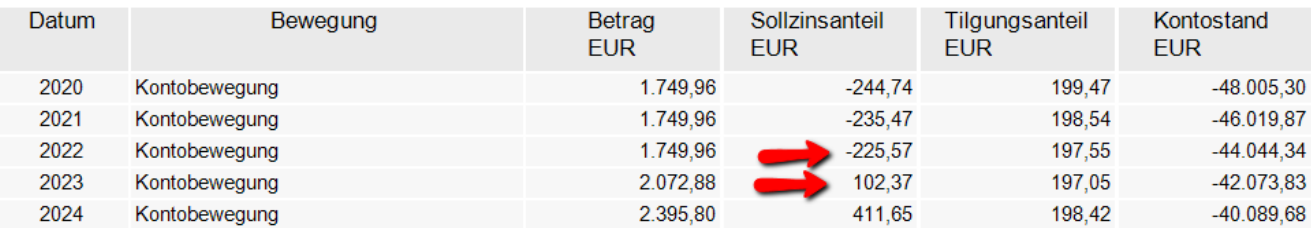

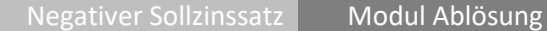

Die Erfassung und die Berechnung mit einem negativen Sollzinssatz sind jetzt möglich in diesen Bereichen:

- **Vorfälligkeitsentschädigung**
- Nichtabnahmeentschädigung
- Teilnichtabnahmeentschädigung
- Disagioerstattung
- Disagioabgrenzung

Bilder unten: Ausgabe Vorfälligkeitsentschädigung für Darlehen mit anfänglich negativem Sollzinssatz

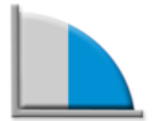

## Vorfälligkeitsentschädigung

## Annuitätendarlehen

## EUR 50.000,00

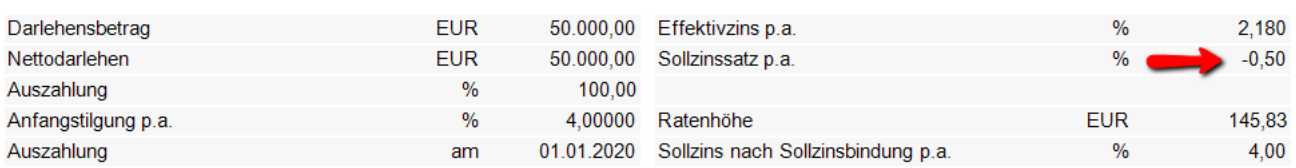

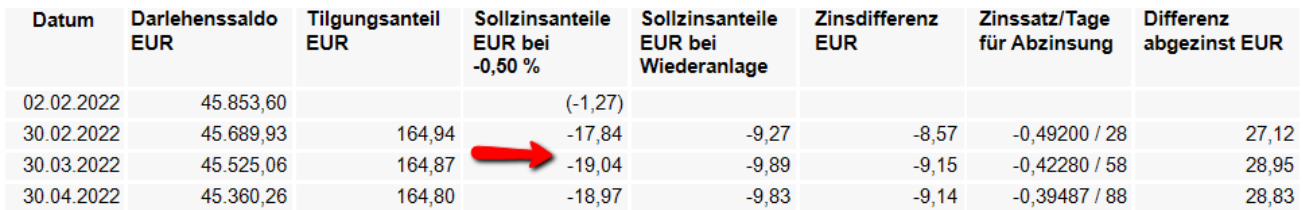

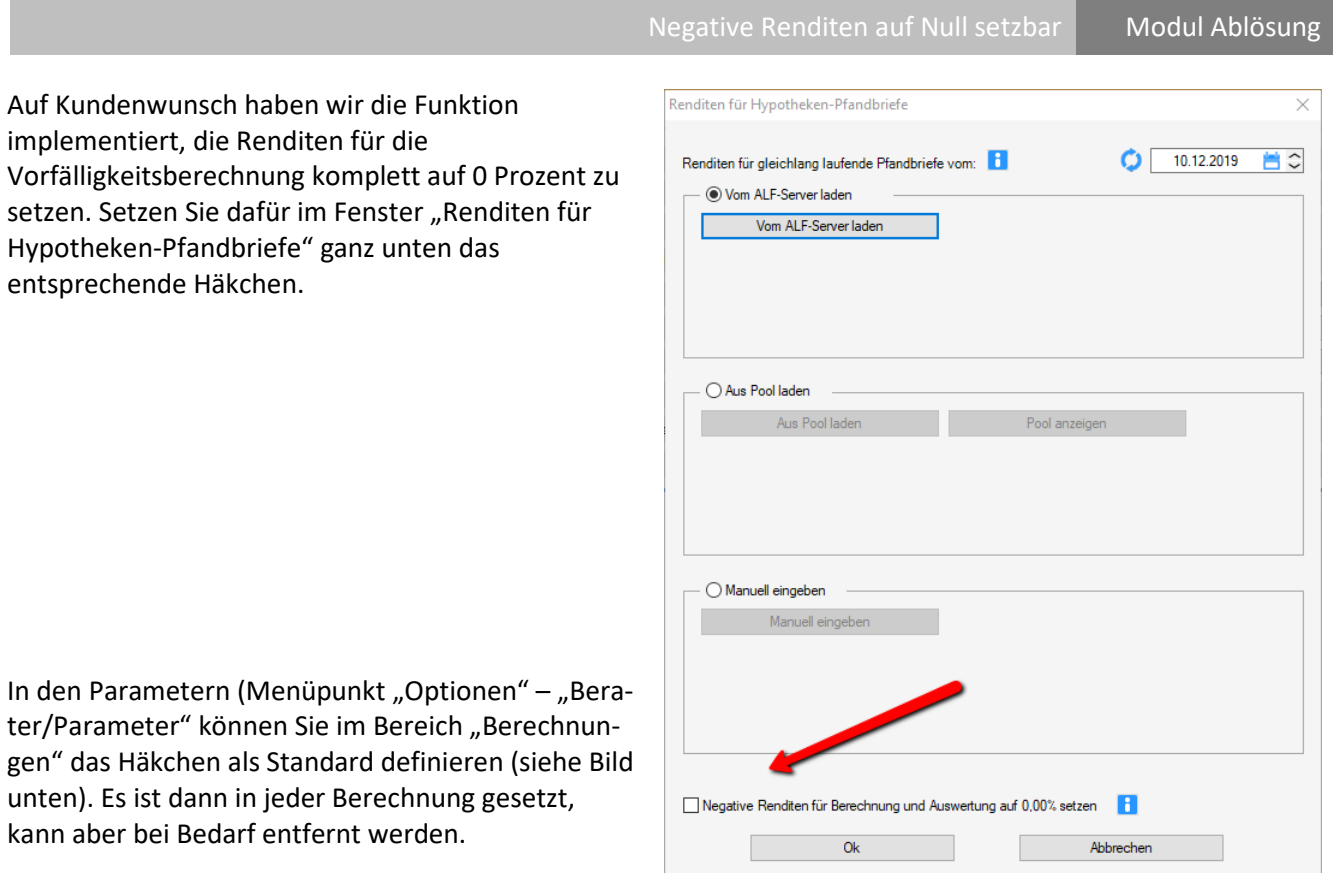

In den Parametern (Menüpunkt "Optionen" – "Ber ter/Parameter" können Sie im Bereich "Berechnun gen" das Häkchen als Standard definieren (siehe Bi unten). Es ist dann in jeder Berechnung gesetzt, kann aber bei Bedarf entfernt werden.

Auf Kundenwunsch haben wir die Funktion

Hypotheken-Pfandbriefe" ganz unten das

setzen. Setzen Sie dafür im Fenster "Renditen für

implementiert, die Renditen für die

entsprechende Häkchen.

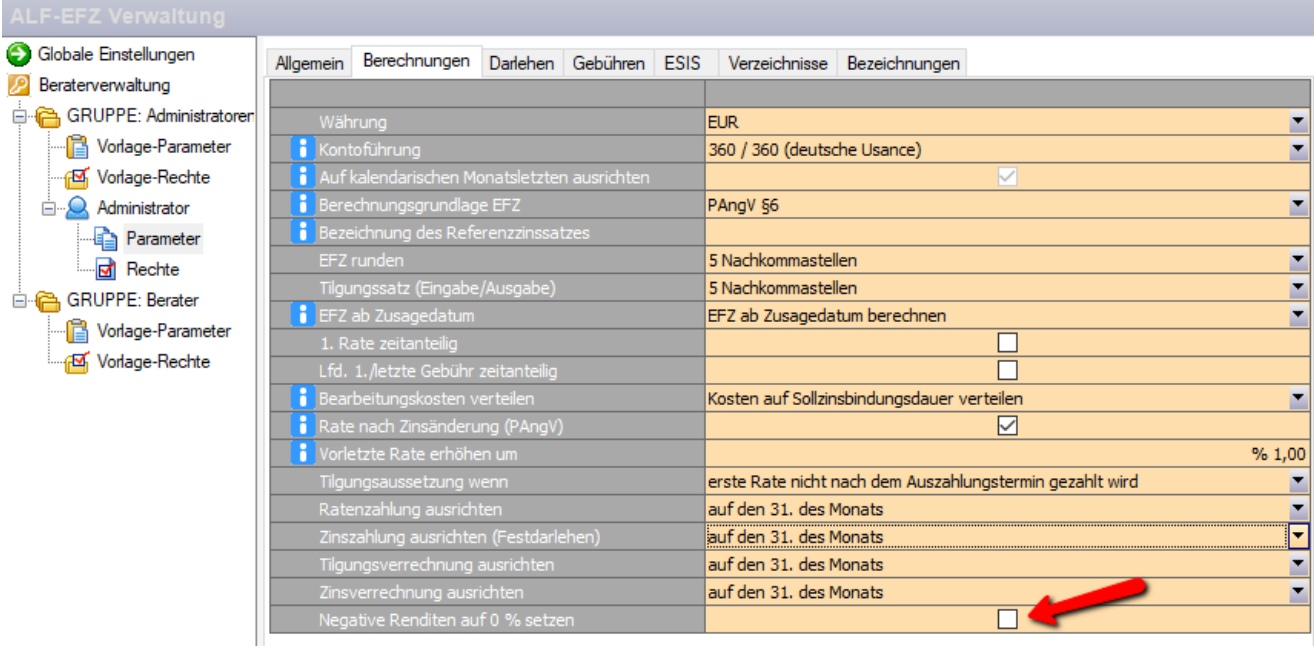

SQL-Server 2019 Modul SQL-Server

Der SQL-Server 2019 wird unterstützt.

Negativer Sollzinssatz | Modul Ratenkredit

Die Erfassung und die Berechnung mit einem negativen Sollzinssatz sind jetzt möglich in den Bereichen:

- **Ratenkredit**
- Ratenkreditschnell

Bild unten: Erfassung negativer Sollzins in einem Ratenkredit – Im Ergebnisbereich (blauer Rahmen) sehen Sie die Summen der Sollzinsen.

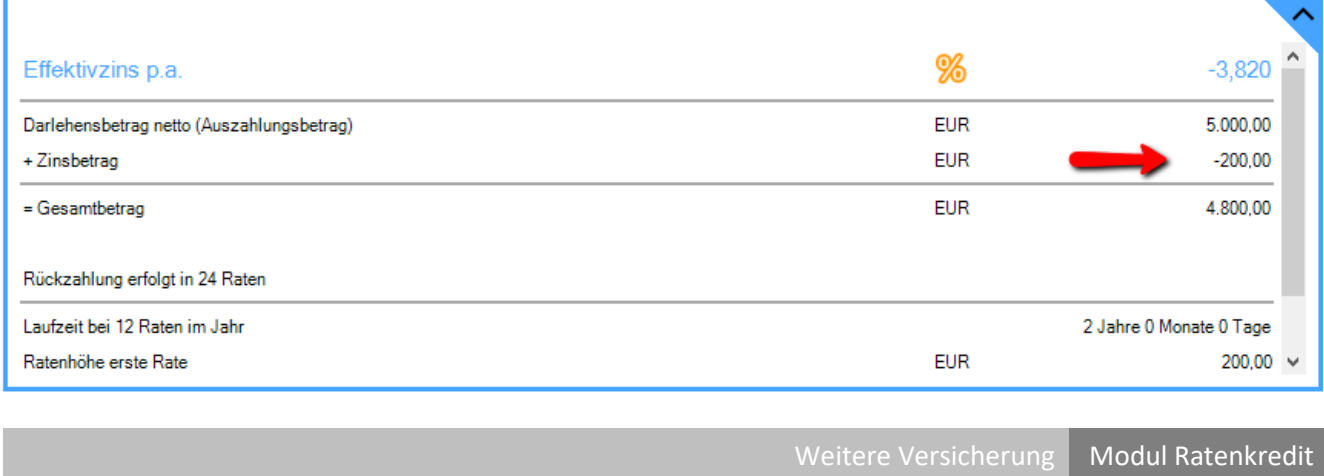

Im Bereich "Ratenkredit" sind jetzt mehrere Versicherungen erfassbar. Dafür wurde der Tabreiter "Restkreditversicherung" umbenannt in "Versicherungen". Hier erfassen Sie eine weitere Versicherung oder summierte Werte mehrerer Versicherungen, zusätzlich zur Restkreditversicherung. Die Bezeichnung ist frei wählbar.

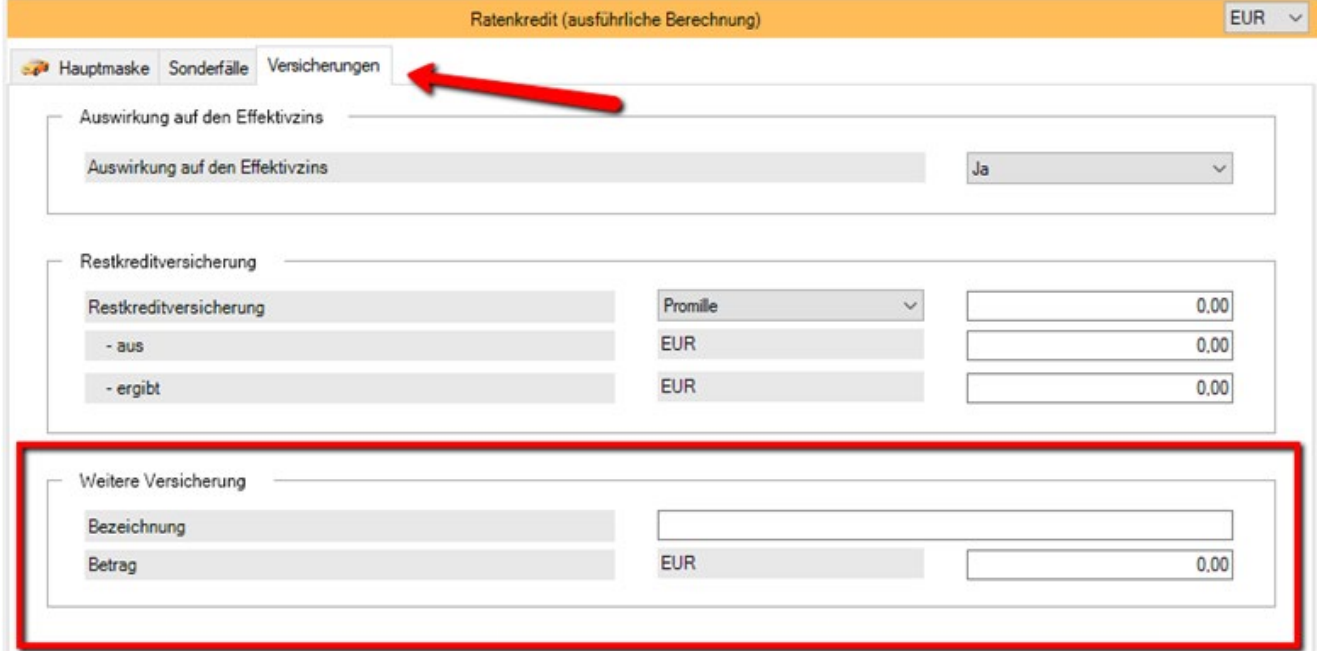

Fragen? ALF-Support: **Bernd Lauppe, Fon 07131/906565 E-Mail support@alfag.de**

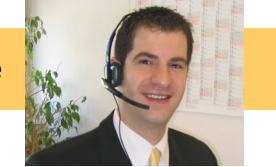